# OAuth Authbindung einer NextCloud

#### Was ist OAuth?

Hitobito ist ein OAuth 2.0-Anbieter, was bedeutet, dass eine externe Anwendung Benutzer\*innen über hitobito authentifizieren kann (normalerweise in Form einer "Login via hitobito"-Funktion, ähnlich wie bei Google und Facebook usw.).

### Was ist NextCloud?

Nextcloud ist eine freie Software für das Speichern von Daten (z. B. Dateien, Kalender, Kontakte etc.) auf einem Server. Auf die Daten kann der Anwender sowohl über eine Weboberfläche als auch mit Client-Applikationen (Smartphone und Desktop) zugreifen. Server und Clients können sich dabei synchronisieren

#### OAuth API Key beantragen

Über das nachfolgende Formular kann auf der produktiven Midata [\(https://db.scout.ch/\)](https://db.scout.ch/) eine OAuth Applikation beantragt werden:

[https://forms.office.com/Pages/ResponsePage.aspx?id=iq6Fcs2Xq0m9ordFTZ0Fa8gnQG](https://nam12.safelinks.protection.outlook.com/?url=https%3A%2F%2Fforms.office.com%2FPages%2FResponsePage.aspx%3Fid%3Diq6Fcs2Xq0m9ordFTZ0Fa8gnQG-i3p9KkbcKGL9nFhtUMEpMQkYwMzQxNUVEWEIxRTNWTDhPMDVEMS4u&data=04%7C01%7C%7C6cdb8a52cfb74dec623108da18a88681%7C84df9e7fe9f640afb435aaaaaaaaaaaa%7C1%7C0%7C637849409355603234%7CUnknown%7CTWFpbGZsb3d8eyJWIjoiMC4wLjAwMDAiLCJQIjoiV2luMzIiLCJBTiI6Ik1haWwiLCJXVCI6Mn0%3D%7C3000&sdata=01E9AS5zQWObQ7xwRhJqib4aRKY1WXXoTq7J7cZxfqo%3D&reserved=0)[i3p9KkbcKGL9nFhtUMEpMQkYwMzQxNUVEWEIxRTNWTDhPMDVEMS4u](https://nam12.safelinks.protection.outlook.com/?url=https%3A%2F%2Fforms.office.com%2FPages%2FResponsePage.aspx%3Fid%3Diq6Fcs2Xq0m9ordFTZ0Fa8gnQG-i3p9KkbcKGL9nFhtUMEpMQkYwMzQxNUVEWEIxRTNWTDhPMDVEMS4u&data=04%7C01%7C%7C6cdb8a52cfb74dec623108da18a88681%7C84df9e7fe9f640afb435aaaaaaaaaaaa%7C1%7C0%7C637849409355603234%7CUnknown%7CTWFpbGZsb3d8eyJWIjoiMC4wLjAwMDAiLCJQIjoiV2luMzIiLCJBTiI6Ik1haWwiLCJXVCI6Mn0%3D%7C3000&sdata=01E9AS5zQWObQ7xwRhJqib4aRKY1WXXoTq7J7cZxfqo%3D&reserved=0)

Auf der Testseite der Midata [\(https://pbs.puzzle.ch/\)](https://pbs.puzzle.ch/) kann die OAuth Applikation selbständig erstellt werden.

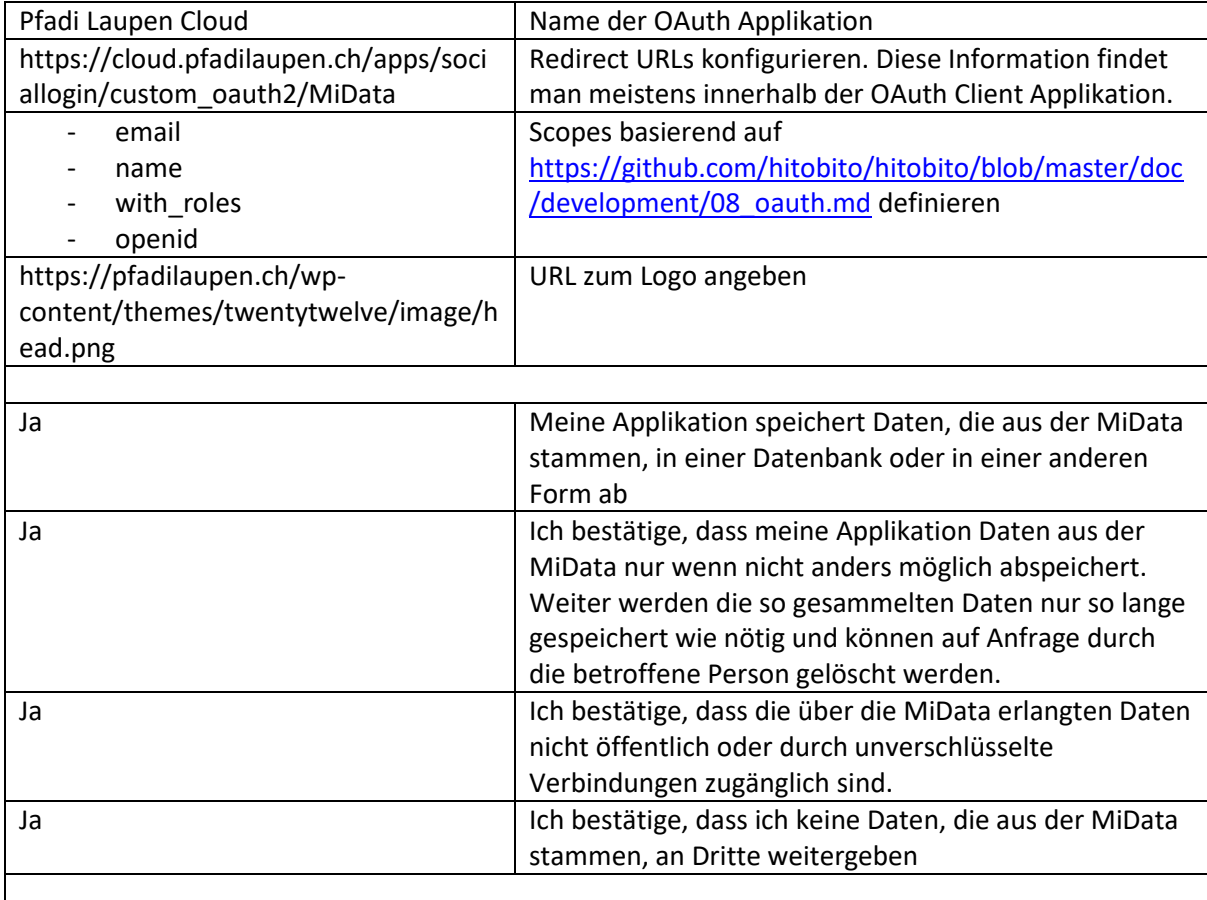

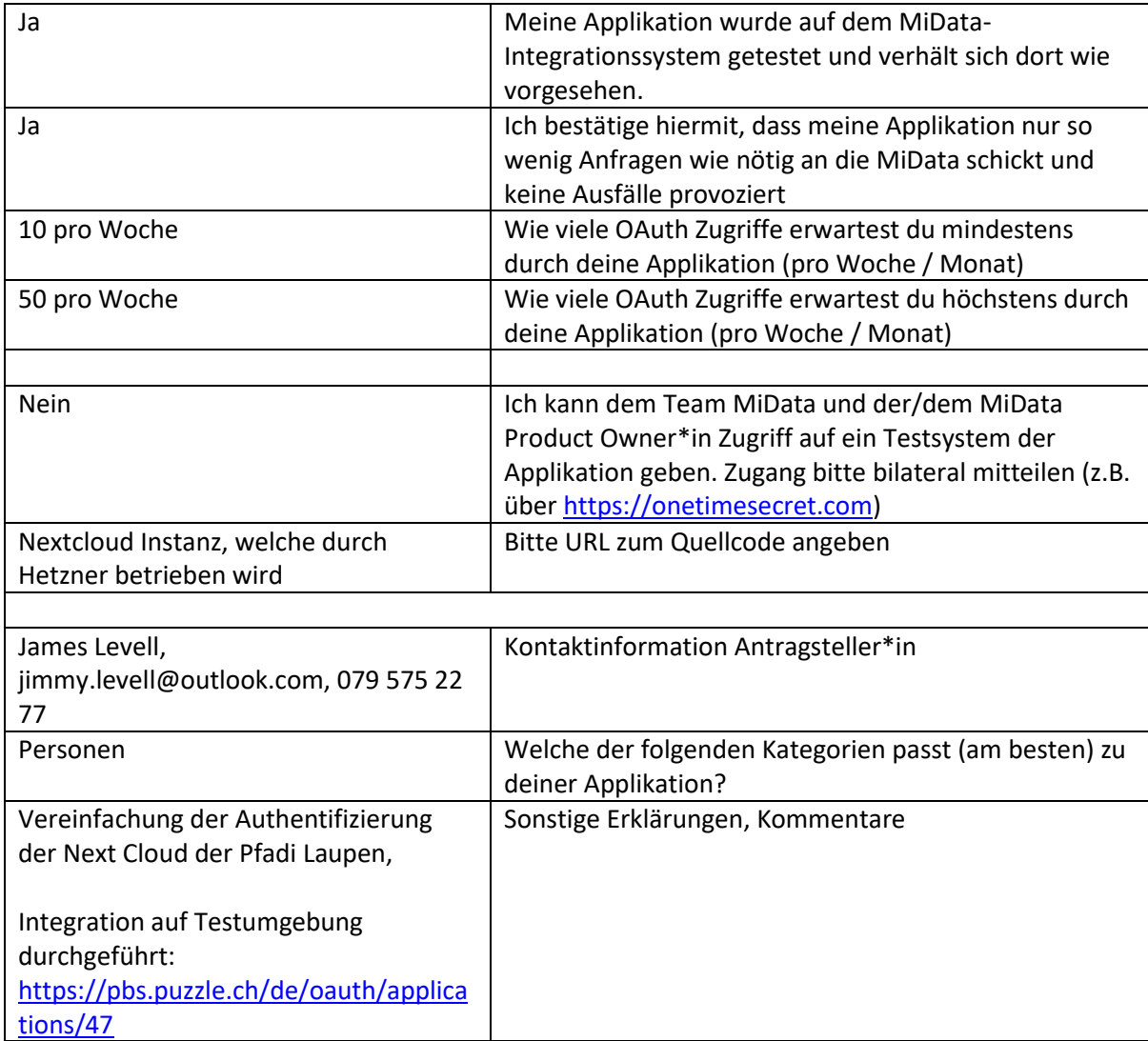

# Konfiguration der OAuth App in Midata

Eine neue OAuth-Applikation in Midata anlegen.

 $\blacksquare$ 

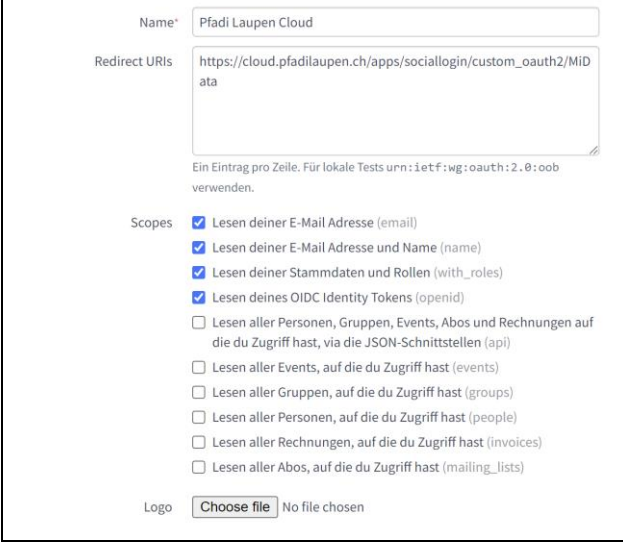

#### Folgende Informationen müssen dafür angeben werden

- Name der Applikation
- Redirect URIs
- Scopes

## Installation und Konfiguration des NextCloud Plugins

Sobald die OAuth Applikation erstellt wurde, kann Midata als OAuth Client innerhalb der NextCloud angebunden werden. Dafür sind die Installation und Konfiguration eines zusätzlichen Plugins notwendig.

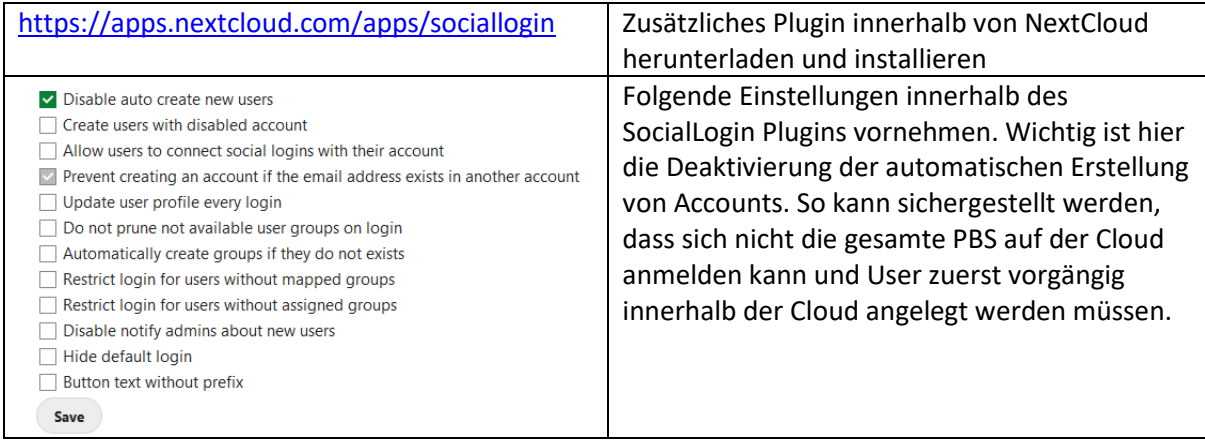

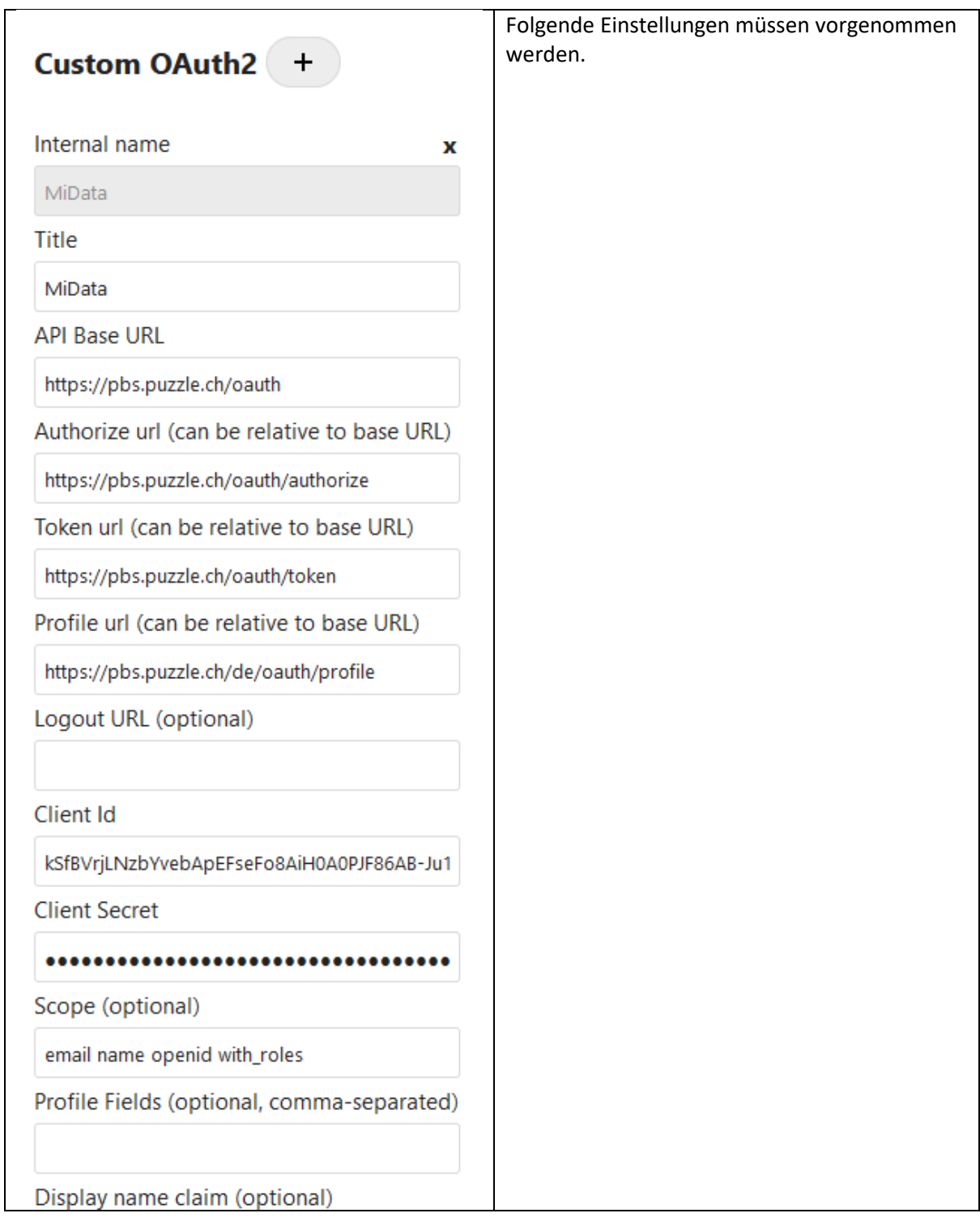

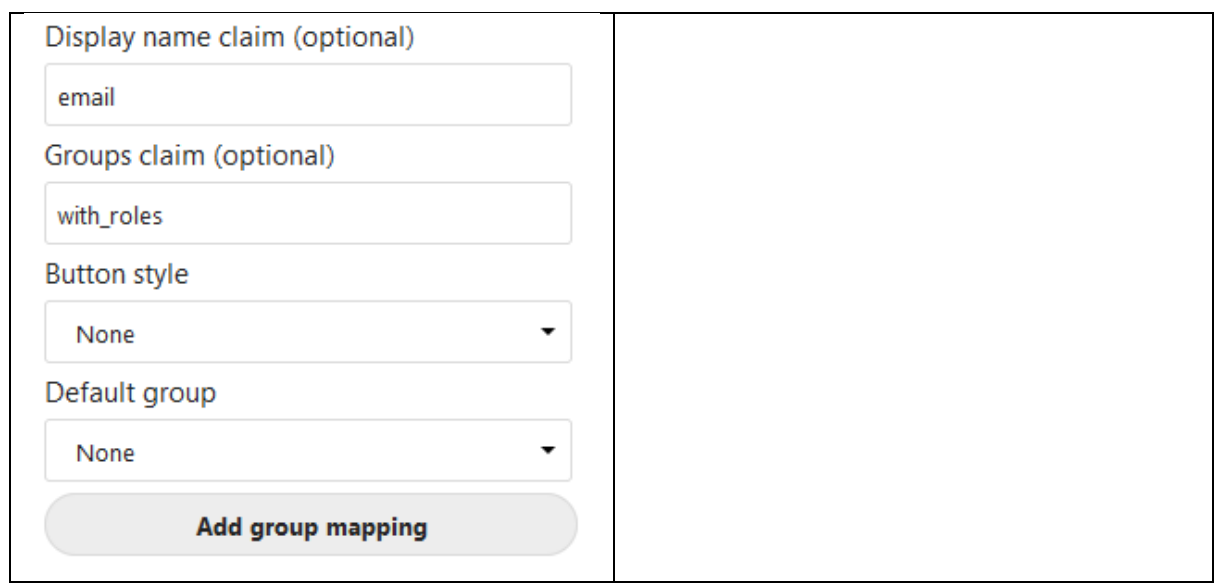

# Login Experience

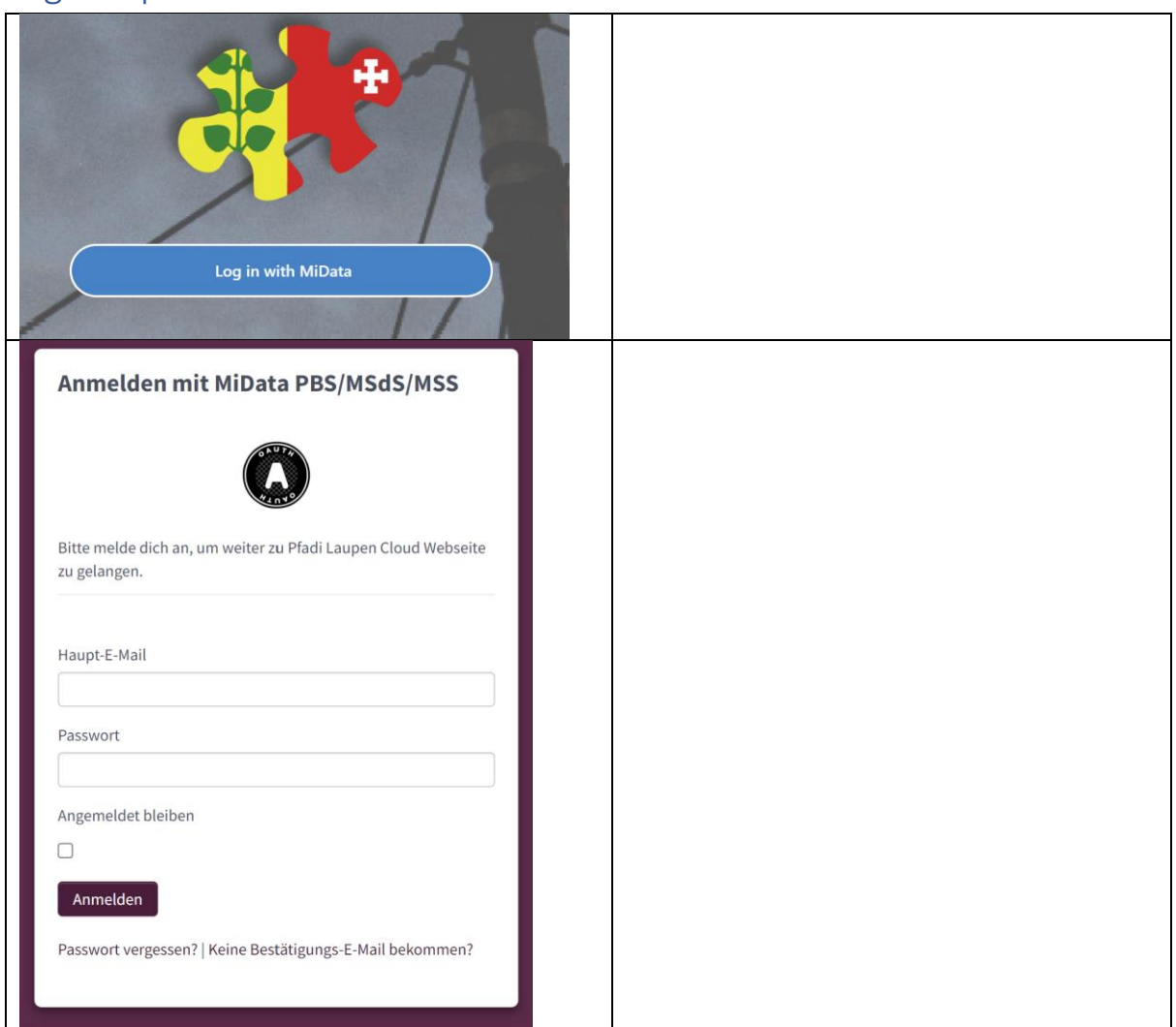